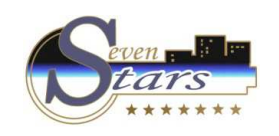

## **Instalar Aplicaciones Class One**

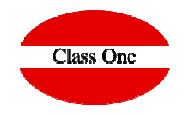

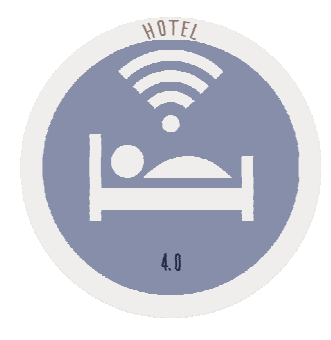

### **Instalar Aplicaciones Class One**

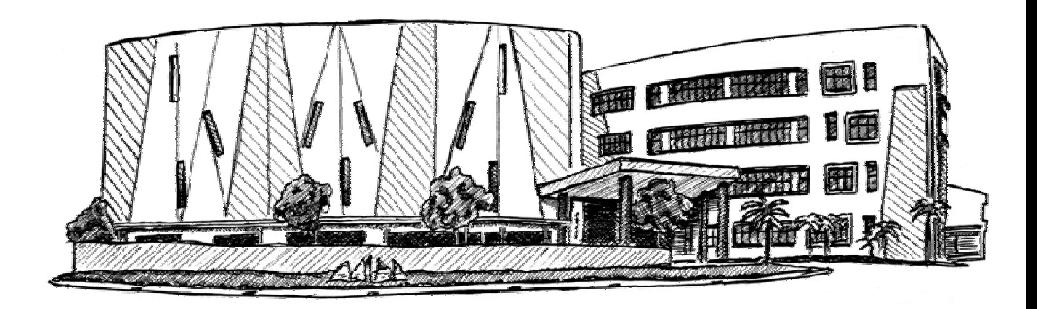

**C l a s s O n e | H o s p i t a l i t y S o f t w a r e & A d v i s o r y**

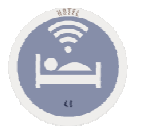

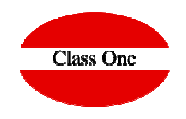

# WINDOWS:

#### WINDOWS:

Primero lo mejor es instalar previamente Java 8. https://www.java.com/es/download/, Después se ejecuta este instalador:

reservahotel.com/management/loadImage:image/windowsInstaller/installClassone.exe

Ahora mismo tiene la de pos y economato. Pero lo importante es que la estructura te la crea toda, después añadir una aplicación es pasarle el .WAR y crear un par de carpetas.

**C l a s s O n e | H o s p i t a l i t y S o f t w a r e & A d v i s o r y**

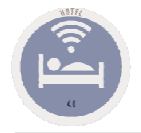

### **Instalar Aplicaciones Class One**

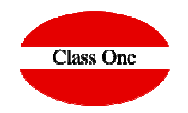

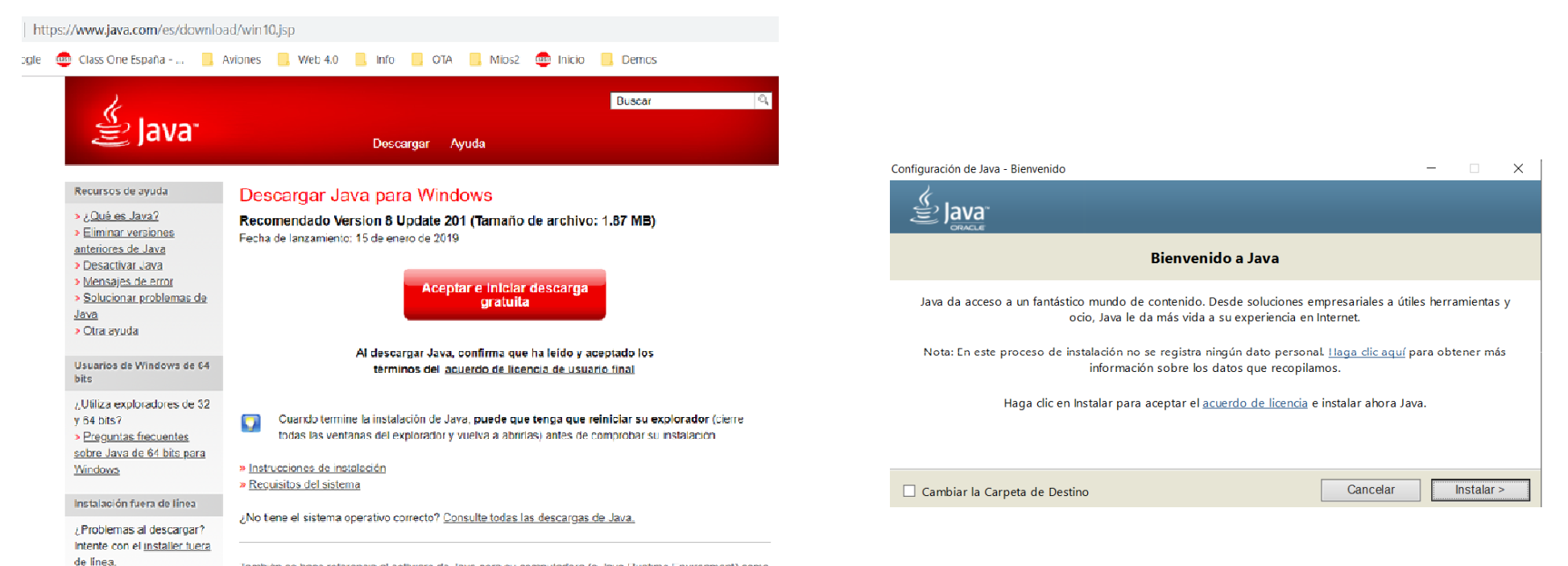

También se hace referencia al software de Java para su computadora (o Java Runtime Environment) como Java Runtime, Runtime Environment, Runtime, JRE, máquina virtual de Java, máquina virtual, Java VM. JVM, VM, plugin de Java, complemento de Java o descarga de Java.

ClassOne | Hospitality Software & Advisory

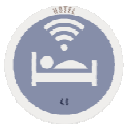

### **Instalar Aplicaciones Class One**

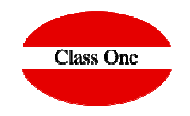

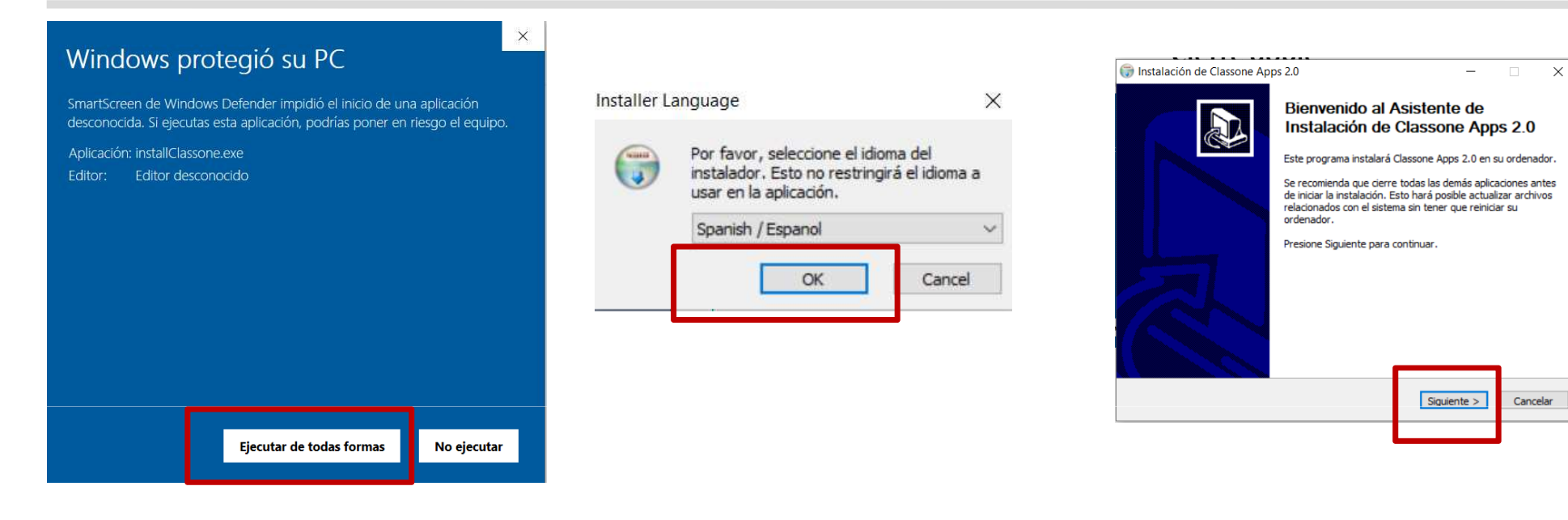

#### A todo siguiente

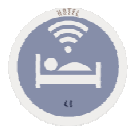

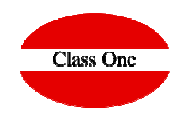

# LINUX:

#### LINUX:

Instalar MariaDB, inicializar bases de datos

Instalar Java 8

Pasarles un tar.gz con la estructura del jetty, descomprimirlo y seguir los pasos que tenemos en una guía para que arranque en el startup.

**C l a s s O n e | H o s p i t a l i t y S o f t w a r e & A d v i s o r y**